# **OneBot Documentation**

*Release 0.1.0*

**Thom Wiggers**

**Aug 23, 2018**

# **Contents**

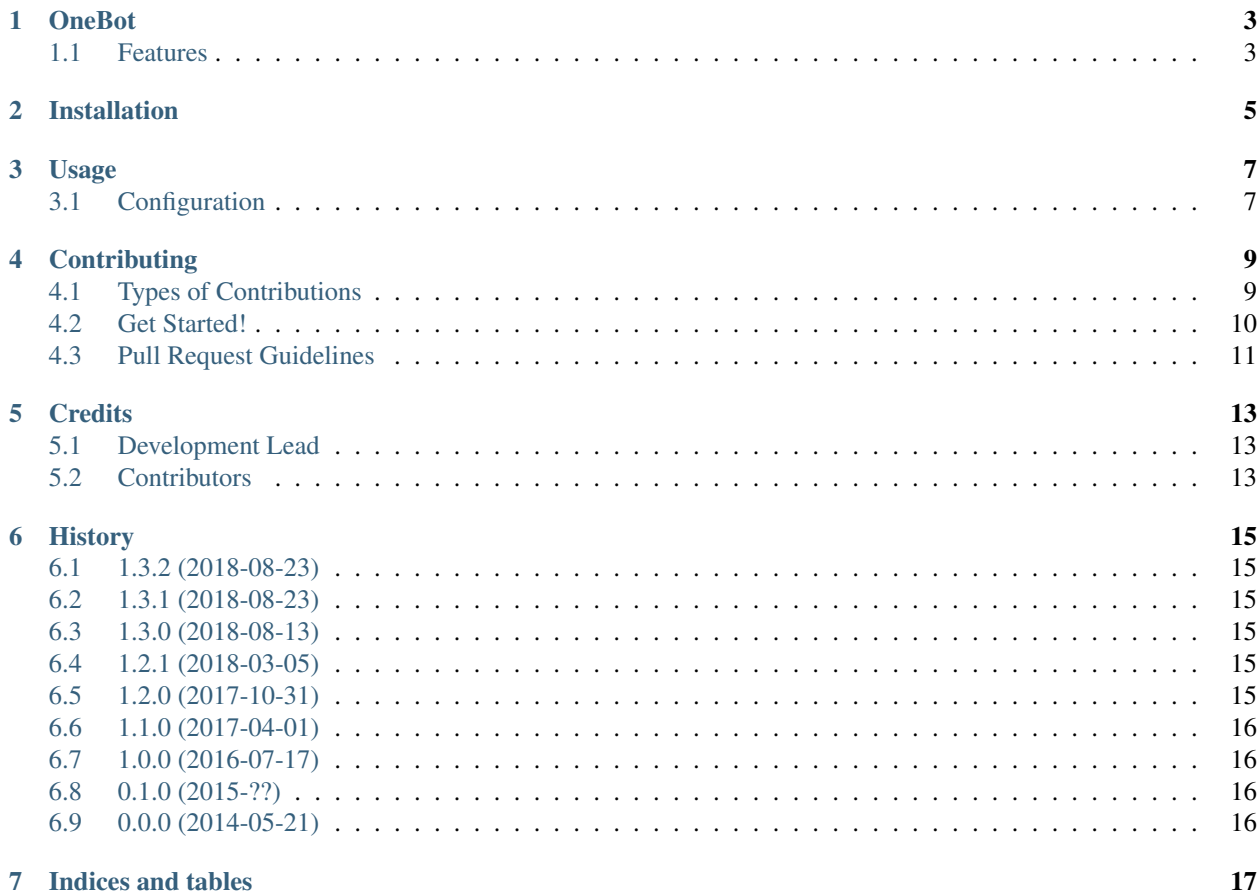

Contents:

### **OneBot**

<span id="page-6-0"></span>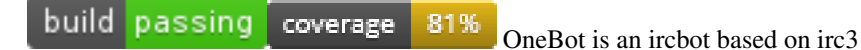

- Free software: BSD license
- Documentation: [http://onebot.rtfd.org.](http://onebot.rtfd.org)

### <span id="page-6-1"></span>**1.1 Features**

- Database plugin
- Last.FM plugin
- Trakt.TV plugin
- Advanced user system
- Advanced ACL
- URL information
- Utility commands

These features are available through plugins.

## Installation

<span id="page-8-0"></span>To run OneBot you need at least Python 3.4.

At the command line:

\$ pip install onebot

Or, if you have virtualenvwrapper installed:

\$ mkvirtualenv onebot \$ pip install onebot

You should now have the onebot command available.

#### Usage

<span id="page-10-0"></span>Use the onebot command to run stuff.

## <span id="page-10-1"></span>**3.1 Configuration**

You can use this sample configuration file:

```
[bot]
nick=OneBotTest
username=TwoBot
host=my.irc.network
port=6697
ssl=true
# uncomment this if you don't want to check the certificate
# ssl_verify = CERT_NONE
includes=
 irc3.plugins.uptime
 onebot.plugins.acl
 onebot.plugins.lastfm
 onebot.plugins.trakt
 onebot.plugins.botui
 onebot.plugins.whatcd
 irc3.plugins.autojoins
 onebot.plugins.urlinfo
# add your plugins here
autojoins=
  ${hash}channel
# see http://irc3.readthedocs.io/en/latest/plugins/storage.html#module-irc3.plugins.
˓→storage
```
(continues on next page)

(continued from previous page)

```
#storage = unix:///var/run/redis/redis.sock?db=10
storage = shelve:///tmp/test.shelf
# Plugin settings are noted as follows
[irc3.plugins.command]
cmd = .guard=onebot.plugins.acl.user_based_policy
[onebot.plugins.users]
identify_by = mask
[onebot.plugins.acl]
# Pre-seed acl
superadmin=me@my.awesome.host
[onebot.plugins.lastfm]
api_key = myapikey
api_secret = myapikey
[onebot.plugins.trakt]
client_id = myclientid
```
Most options should mostly speak for themselves. Note that the plugin settings are (obviously) plugin-dependant. You should consult the manual for each plugin to figure out what you need to set.

This project is based on *irc3*. irc3 plugins are compatible with OneBot. Some OneBot plugins make use of irc3 modules. See the module onebot.plugin. You should consult the [irc3 documentation](http://irc3.readthedocs.io/) for information about irc3 plugins.

```
onebot.run(argv=None)
```
Run OneBot from a config file

Usage: onebot [options] <config>...

Options:

```
--logdir DIRECTORY Log directory to use instead of stderr
--logdate Show datetimes in console output
-r,--raw Show raw IRC log on the console
-v,--verbose Increase verbosity
-d,--debug add debug commands/utils
```
## **Contributing**

<span id="page-12-0"></span>Contributions are welcome, and they are greatly appreciated! Every little bit helps, and credit will always be given. You can contribute in many ways:

### <span id="page-12-1"></span>**4.1 Types of Contributions**

#### **4.1.1 Report Bugs**

Report bugs at [https://github.com/thomwiggers/onebot/issues.](https://github.com/thomwiggers/onebot/issues)

If you are reporting a bug running an instance, please include:

- Your operating system name and version.
- Python version and versions of dependencies (*pip freeze* output)
- Any details about your local setup that might be helpful in troubleshooting.
- Detailed steps to reproduce the bug.

If you are reporting a bug using an IRC plugin or command, include the output.

#### **4.1.2 Fix Bugs**

Look through the GitHub issues for bugs. Anything tagged with "bug" is open to whoever wants to implement it.

#### **4.1.3 Implement Features**

Look through the GitHub issues for features. Anything tagged with "feature" is open to whoever wants to implement it.

#### **4.1.4 Write Documentation**

OneBot could always use more documentation, whether as part of the official OneBot docs, in docstrings, or even on the web in blog posts, articles, and such.

#### **4.1.5 Submit Feedback**

The best way to send feedback is to file an issue at [https://github.com/thomwiggers/onebot/issues.](https://github.com/thomwiggers/onebot/issues)

If you are proposing a feature:

- Explain in detail how it would work.
- Keep the scope as narrow as possible, to make it easier to implement.
- Remember that this is a volunteer-driven project, and that contributions are welcome :)

#### <span id="page-13-0"></span>**4.2 Get Started!**

Ready to contribute? Here's how to set up *onebot* for local development.

- 1. Fork the *onebot* repo on GitHub.
- 2. Clone your fork locally:

\$ git clone git@github.com:your\_name\_here/onebot.git

3. Install your local copy into a virtualenv. Assuming you have virtualenvwrapper installed, this is how you set up your fork for local development:

```
$ mkvirtualenv onebot
$ cd onebot/
$ python setup.py develop
```
4. Create a branch for local development:

\$ git checkout -b name-of-your-bugfix-or-feature

Now you can make your changes locally.

5. When you're done making changes, check that your changes pass flake8 and the tests, including testing other Python versions with tox:

```
$ flake8 onebot tests
$ python setup.py test
$ tox
```
To get flake8 and tox, just pip install them into your virtualenv.

6. Commit your changes and push your branch to GitHub:

```
$ git add .
$ git commit -m "Your detailed description of your changes."
$ git push origin name-of-your-bugfix-or-feature
```
7. Submit a pull request through the GitHub website.

# <span id="page-14-0"></span>**4.3 Pull Request Guidelines**

Before you submit a pull request, check that it meets these guidelines:

- 1. The pull request should include tests.
- 2. If the pull request adds functionality, the docs should be updated. Put your new functionality into a function with a docstring, and add the feature to the list in README.rst.
- 3. The pull request should work for Python 3.4 and 3.5. Check [https://travis-ci.org/thomwiggers/onebot/pull\\_](https://travis-ci.org/thomwiggers/onebot/pull_requests) [requests](https://travis-ci.org/thomwiggers/onebot/pull_requests) and make sure that the tests pass for all supported Python versions.
- 4. Don't forget to add yourself to CONTRIBUTORS.rst!

### **Credits**

# <span id="page-16-1"></span><span id="page-16-0"></span>**5.1 Development Lead**

• Thom Wiggers [<thom@thomwiggers.nl>](mailto:thom@thomwiggers.nl)

### <span id="page-16-2"></span>**5.2 Contributors**

- Jim Rollenhagen [<jim@jimrollenhagen.com>](mailto:jim@jimrollenhagen.com)
	- [Unit test refactor \(PR #1\)](https://github.com/thomwiggers/onebot/pull/1)
- Joost Rijneveld [<joost@joostrijneveld.nl>](mailto:joost@joostrijneveld.nl)
	- [PSA plugin \(PR #32\)](https://github.com/thomwiggers/onebot/pull/32)
- [Mathew 'Mattbox'](https://github.com/mattbox/)
	- [Musicbrainz tags, PSA tests, plugin reload \(PR #36\)](https://github.com/thomwiggers/onebot/pull/36)
- Gerdriaan Mulder '@mrngm'\_
	- [Change urlinfo character limit to 320, helps twitter urls \(PR #38\)](https://github.com/thomwiggers/onebot/pulls/38)

#### **History**

#### <span id="page-18-1"></span><span id="page-18-0"></span>**6.1 1.3.2 (2018-08-23)**

• Actually release the below fix

#### <span id="page-18-2"></span>**6.2 1.3.1 (2018-08-23)**

• Add *Compatible: curl* to *User-Agent* for *urlinfo.py* (contributed by [@mrngm](https://github.com/mrngm/) *PR #39*)

#### <span id="page-18-3"></span>**6.3 1.3.0 (2018-08-13)**

• Support Python 3.7 (Requires *irc3>=1.1*)

# <span id="page-18-4"></span>**6.4 1.2.1 (2018-03-05)**

• Change urlinfo character limit to 320, helps twitter urls (contributed by [@mrngm](https://github.com/mrngm/) [PR #38\)](https://github.com/thomwiggers/onebot/pull/38)

### <span id="page-18-5"></span>**6.5 1.2.0 (2017-10-31)**

- Truncate too long <title> tags in urlinfo output.
- Drop Python 3.3, 3.4 support

## <span id="page-19-0"></span>**6.6 1.1.0 (2017-04-01)**

- PSA Plugin (contributed by *@joostrijneveld*: [PR #32\)](https://github.com/thomwiggers/onebot/pull/36)
- Various contributions by [@Mattbox:](https://github.com/mattbox/) [PR #36](https://github.com/thomwiggers/onebot/pull/36) \* Use musicbrainz tags instead of last.fm \* Tests for PSA plugin \* reload command
- Remove compare command as it's dead on Last.fm
- Remove mbid lookups on Last.fm as they're broken

## <span id="page-19-1"></span>**6.7 1.0.0 (2016-07-17)**

I get around to finally posting this shit.

## <span id="page-19-2"></span>**6.8 0.1.0 (2015-??)**

First production usage

# <span id="page-19-3"></span>**6.9 0.0.0 (2014-05-21)**

Start of development

Indices and tables

- <span id="page-20-0"></span>• genindex
- modindex
- search